# scientiamobile

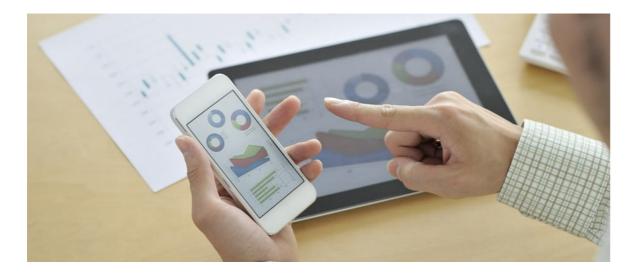

# INFUZE NGINX PLUS MODULE USER GUIDE

## Support

The <u>ScientiaMobile Enterprise Support Portal</u> is open to all WURFL users, both commercial license holders and evaluation users. It represents the combined knowledge base for the WURFL community. Commercial licensees are invited to post questions in the forum using the account to which their licenses are associated. This may mean faster handling of those posts by ScientiaMobile's personnel.

For commercial license holders, there are tiered support levels to address a variety of business support needs. After logging into your account, commercial licensees with support options can access the <a href="Enterprise Support">Enterprise Support</a> portal to post tickets. These tickets will receive expedited attention.

To inquire about support plans, use our License Inquiry or our General Inquiry form.

## **Update Notifications**

If you would like to be notified of our API updates, major data updates, and other technical changes, please <u>subscribe</u> to our ScientiaMobile Announcements list

# scientiamobile

www.scientiamobile.com Tel +1.703.310.6650 E-mail: sales@scientiamobile.com Copyright © 2025 ScientiaMobile, all rights reserved. WURFL Cloud, WURFL OnSite, WURFL and, InFuze WURFL InSight and respective logos are trademarks of ScientiaMobile. Apache is the trademark of the Apache Software Foundation. NGINX is the trademark of Nginx Software Inc. Varnish is the trademark of Varnish Software AB

WURFL InFuze Module for NGINX Plus: User

# Guide

This document is aimed at developers and system administrators who intend to install and configure the WURFL InFuze Module for NiGINX Plus on Unix, Linux, and other Unix-based systems.

**Note:** Unlike Open Source NGINX, you do not need to compile and link the NGINX Plus module.

## Installing libwurfl

In order for the Module to work it is **ESSENTIAL** that the libwurfl library is installed on your system. libwurfl is provided in your Customer Vault/FileX.

If you have not already installed libwurfl, instructions can be found<u>here</u>. Release notes for each API can be found <u>here</u>.

## **Installing NGINX Plus**

Please follow these instructions to install NGINX Plus for your platform.

#### Module Installation Guide

Login to your Scientia Mobile account to acess your Customer Vault, download your package, unpack it, and select the correct .so library for your Platform/NGINX Plus combination.

**Tip:** In the following example, W.X.Y.Z refers to WURFL module version and A.B.C. refers to NGINX Plus version.

Copy the .so module library to the /etc/nginx/modules folder.

\$ sudo cp ngx\_scientiamobile\_http\_wurfl-W.X.Y.Z\_module\_A.B.C.so /etc/nginx/modules

Make a symbolic link for the .so module library in your /etc/nginx/modules folder.

 $\$ \ sudo \ ln -s / etc/nginx/modules/ngx\_scientiamobile\_http\_wurfl-W.X.Y.Z\_module\_A.B.C.so / etc/nginx/modules/ngx\_http\_wurfl\_module.so$ 

#### **WURFL Data Snapshot**

To perform lookups, you will need a copy of your WURFL data snapshot (also referred to as thewurfl.xml). While there is one included in the release package, it is intended to be a sample and will not contain all of your licensed capabilities. Your licensed WURFL data snapshot can be accessed by <u>following these</u> directions.

#### Module Configuration Guide

Below is an example nginx.conf configuration file for WURFL setup. You may find a sample .conf file in your NGINX Plus module package.

Please refer to the Module Command Table below which explains each element in detail (Table 1), their parameters, constraints, and default recommended settings.

# ...

# -- or you compiled WURFL module with --add-dynamic-module (WURFL API version 1.8.1.0 or above / NGINX OSS 1.9.11 or above).

<sup># --</sup> Uncomment this if you are using NGINX Plus

```
load module modules/ngx http wurfl module.so;
# ...
http {
  # -- Command to enable WURFL module. Since WURFL module version 1.8.4.1, WURFL module is DISABLED BY
  # -- Used to switch on/off the WURFL module; if set 'off', NGINX will ignore all wurfl_* configuration.
  # -- If the WURFL module is disabled, NGINX variables used to handle WURFL detection results (i.e: $wurfl id , $
wurfl_cap_is_smarttv ... ) are still valid but their values will be "empty string".
  # -- Valid values are on/off. Default value is off.
  wurfl enable
                on;
  # -- WURFL root definition, one per config. User MUST specify this path in order to make WURFL engine correctl
y start.
  wurfl root
              /usr/share/wurfl/wurfl.zip;
  # -- WURFL Updater allows seamless update of WURFL engine with new data downloaded from Scientiamobile.
  # -- Udater configuration must be done after wurfl root.
  # -- WURFL file should be either .zip or .xml.gz and match wurfl root file type.
  # -- Put your personal updater url taken from Scientiamobile customer Vault. Please note that in case your licen
se is expired,
  # -- NGINX won't start with updater configured.
  # -- Valid values for the updater checking frequency (how often the updater checks for any new WURFL data fil
  # -- to be downloaded and used by the engine) are DAILY, WEEKLY.
  # -- Updater log file (wurfl-updater.log) may be found in "wurfl root" folder. The folder and wurfl.zip file should
be writable.
  # -- and a wurfl.zip file must already be present in order for the Updater to determine whether or not it has to p
ull an update.
  # -- by NGINX process
  #wurfl updater https://data.scientiamobile.com/xxxxx/wurfl.zip DAILY;
  # -- WURFL patches definition (as much as needed, patches will be applied in the same order as specified in thi
s conf file)
  #wurfl_patch
                 /path/to/patch1.xml;
  #wurfl patch
                  /path/to/patch2.xml;
  #wurfl_patch /path/to/patch3.xml;
  # Increase the variable hash size
  variables_hash_max_size 1024;
  variables hash bucket size 1024;
  # -- WURFL cache: one of the following
  wurfl cache Iru 100000;
  #wurfl_cache_null;
  # -- WURFL properties (formerly "WURFL default variables")
  # -- Since WURFL API version 1.8.0.0, WURFL default variables except "wurfl id" are no longer injected by defau
  # -- and have to be explicitly specified.
  #wurfl_request_property wurfl_root_id;
  #wurfl_request_property wurfl_isdevroot;
  #wurfl_request_property wurfl_useragent;
  #wurfl_request_property wurfl_info;
  #wurfl request property wurfl api version;
  #wurfl_request_property wurfl_last_load_time;
  #wurfl_request_property wurfl_normalized_useragent;
  # -- WURFL user requested static capabilities (as an example, this is not a complete list)
  #wurfl request capability is tablet:
  #wurfl request capability is wireless device;
  # -- WURFL user requested virtual capabilities (as an example, this is not a complete list).
  # -- Since WURFL API version 1.7.1.0, virtual capabilities are no longer injected by default
  # -- and have to be explicitly specified.
  #wurfl request capability advertised device os;
  #wurfl_request_capability is_android;
  # ...
  server {
```

# ...

```
# -- The following rule lists define which urls hasn't/has to be injected with wurfl data.
    # -- The urls will be processed in this manner:
    # -- Check if a wurfl do not process url regex matches the url. If yes, the url
    # -- itself will not be injected and no further checks will be made
    # -- If no wurfl_do_not_process_url match, check if a wurfl_process_url regex
    # -- matches the url. If yes, the url itself will be injected
    # -- The fallback behaviour in case the url doesn't match any
    # -- wurfl do not process url/wurfl process url rule is:
    # -- INJECTION if the list of wurfl_process_url is empty
    # -- NO INJECTION if the list of wurfl process url is not empty
    # ---- Black list: defines which urls hasn't to be injected with wurfl data
    # ---- syntax: wurfl do not process url <url regex> <rule name>
    # wurfl do not process url.*\.(gif|jpeg|png|css) "Static contents";
    # wurfl_do_not_process_url .*\/img\/.* "All in img folder;
    # ---- White list: defines which urls has to be injected with wurfl data
    # ---- syntax: wurfl_process_url <url regex> <rule name>
    # wurfl process url .*\.(php|php4|php5) "Php scripts";
    # wurfl_process_url .*\.(jsp|asp) "Jsp/Asp scripts";
    # -- Trace wurfl injections (default value = off)
    # -- The log format is:
    # -- WURFL: Server <server name> - Whitelist hit - resource: <url> - regex: <url regex> (rule name: <rule n
ame>)
    # -- WURFL: Server <server name> - Blacklist hit - resource: <url> - regex: <url regex> (rule name: <rule na
    # -- <server name> is the value of server_name property, or, if empty, a number indicating
    # -- which server section the log is relative to
    # wurfl log header injection on;
    # ...
    # Example of uses with PHP FastCGI (Note: PHP is not a requirement!)
    location ~ \.php$ {
      root
              html;
      fastcgi pass 127.0.0.1:9000;
      fastcgi index index.php;
      fastcgi param SCRIPT FILENAME /var/www$fastcgi script name;
      include
                fastcgi params;
       ######### WURFL data passed to fastcgi PHP scripts
      ####### WURFL properties (formerly "WURFL default variables"): add here to make them available to
fastcgi PHP scripts.
      ###### Property "wurfl_id" is injected by default (see http section) and could be specified here
                                       $wurfl_id;
      fastcgi param WURFL ID
      #fastcgi param WURFL ORIGINAL USERAGENT
                                                       $wurfl useragent;
       #fastcgi param WURFL INFO
                                              $wurfl info;
       #fastcgi_param WURFL_API_VERSION $wurfl_api_version; $wurfl_last_load_time;
       #fastcgi param WURFL NORMALIZED USERAGENT $wurfl normalized useragent;
       #
       ####### WURFL capabilities: headers injected by into Request by wurfl engine.
       ####### Add here to make them available to fastcgi PHP scripts.
       #### specify the static capabilities needed in webapp (as an example, this is not a complete list)
       #fastcgi param WURFL IS TABLET
                                                 $wurfl cap is tablet;
       #fastcgi_param WURFL_IS_WIRELESS_DEVICE $wurfl_cap_is_wireless_device;
       #### specify the virtual capabilities needed in webapp (as an example, this is not a complete list)
```

# -- WURFL injection rules

## **Important Note**

If you are using NGINX with the builtin wurfl updater make sure that the folder that contains the wurfl.zip file is writable to all. Even if nginx starts as root, worker child processes might run as unpriviliged user ("nobody" by default) and this prevents workers engine updater to correctly update the wurfl.zip file during normal operations.

#### WURFL NGINX Module command table

The following table shows directives which can be applied to configure and use our WURFL NGINX Module.

| Section | Syntax       | Description                                                                                                    | Availability |
|---------|--------------|----------------------------------------------------------------------------------------------------|--------------|
| http    | wurfl_enable | Enable/Disable the WURFL module. Since version 1.8.4.1, the WURFL module is disabled by default and you will need to issue the wurfl_enable on; to enable it. Otherwise all WURFL commands will be ignored and the WURFL module will not be loaded. Possible values: on/off. Default value: off. | 1.9          |
| http    | wurfl_root   | Defines the location (path) of the WURFL data file.                                                                                                    | 1.4          |

| Section | Syntax        | Description                                                                                                    | Availability |
|---------|---------------|----------------------------------------------------------------------------------------------------|--------------|
|         | wurfl_updater | Allows seamless update of WURFL engine with new data downloaded from Scientiamobile. This directive must follow wurfl_root. It takes two parameters:  • the data url (taken from your personal Scientiamobile Vault account, choosing between two data file types: .zip or .xml.gz)  Take care that wurfl_root file type and wurfl_updater data url file types match so you may need to change the wurfl_root file type accordingly.  Please note that in case your license is expired, NGINX won't start with updater configured.  • the updater checks for any new WURFL data file to be downloaded and used by the engine) which you can choose between DAILY and WEEKLY. In order to let the Updater perform its activities both the wurfl_root folder and file must be writable by NGINX. The wurfl_updater.log file in wurfl_root folder will contains details on Updater activity. | 1.8.3        |
|         | wurfl_patch   | Adds one or more custom patch files to the WURFL repository.                                                                                                    | 1.4          |

| Section | Syntax                                                                                                    | Description                                                                                                    | Availability |
|---------|----------------------------------------------------------------------------------------------------|----------------------------------------------------------------------------------------------------|--------------|
|         | wurfl_target_defau It or wurfl_target_fast_ desktop_browser_ match or wurfl_target_perfo rmance or wurfl_target_accur acy | These configuration options are deprecated and will be removed in a future release.                                                                                                    | 1.4          |
|         | wurfl_cache_Iru or wurfl_cache_null                                                                                       | In order to increase performance while processing real HTTP traffic, we suggest setting up a LRU cache. The LRU caching strategy will speed up lookup operations on processed User Agents by keeping them in an LRU map. By default the cache will be set to 30000 entries which accounts for 7 to 10 MB of additional memory usage. Specific concerns regarding memory usage apart, users are advised to size their cache generously (100,000 or more) to increase performance. For more information, please see LRU Cache Mechanism. | 1.4          |

| Section | Syntax                                                                                                    | Description                                                                                                    | Availability |
|---------|----------------------------------------------------------------------------------------------------|----------------------------------------------------------------------------------------------------|--------------|
|         | wurfl_request_cap ability                                                                                                    | Enables injection of WURFL Static Capabilities/Virtual Capabilities in the HTTP request headers with your specified parameter(s). Syntax: wurfl_request_cap ability <static capability="" name="" virtual=""> You can find the complete list of WURFL Static Capabilities and WURFL Virtual Capabilities here. If a Static Capability/Virtual Capability is specified in a wurfl_request_capability command, WURFL NGINX module set a NGINX variable whose name is wurfl_cap_</static> | 1.4          |
|         | wurfl_useragent_p<br>riority_override_si<br>deloaded_browser<br>_useragent<br>or<br>wurfl_useragent_p<br>riority_use_plain_u<br>seragent | These configuration options are deprecated and will be removed in a future release.                                                                                                    | 1.5.2        |
|         | wurfl_request_pro<br>perty                                                                                                    | Enables injection of WURFL Properties (see section WURFL Properties below) in the HTTP request headers. Syntax: wurfl_request_property <variable name=""> Not mandatory.</variable>                                                                                                    | 1.8          |

| ection | Syntax                       | Description                                                                                                    | Availability |
|--------|------------------------------|----------------------------------------------------------------------------------------------------|--------------|
| erver  | wurfl_do_not_proc<br>ess_url | A regular expression defining which urls hasn't to be injected with wurfl data.  Syntax:  wurfl_do_not_process_url <ur> ess_url <url> regex&gt; <rule< td="">   name&gt; Not mandatory. You can specify more than one wurfl_do_not_process_url The urls will be processed in this manner: Check if a wurfl_do_not_process_url regex matches the url.  • If yes, the url itself will not be injected and no further checks will be made.  • If no, check if a wurfl_process_url regex matches the url.  • • If yes, the url itself will be injected The fallback behaviour in case the url doesn't match any wurfl_do_not_process _url/wurfl_process_ url rule is:  • INJECTION if the list of wurfl_process_url is empty  • NO INJECTION if the list of wurfl_process_url is empty</rule<></url></ur> | 1.8          |

| Section | Syntax                         | Description                                                                                                    | Availability |
|---------|--------------------------------|----------------------------------------------------------------------------------------------------|--------------|
|         | wurfl_process_url              | A regular expression defining which urls has to be injected with wurfl data. Syntax:  wurfl_process_url <url> <url regex=""> <rule name="">   Not mandatory. You can specify more than one wurfl_process_url. The urls will be processed in this manner: Check if a wurfl_do_not_proces s_url regex matches the url. • If yes, the url itself will not be injected and no further checks will be made. • If no, check if a wurfl_process_url regex matches the url. • If yes, the url itself will be injected and no further checks will be made. • If no, check if a wurfl_process_url regex matches the url. • • If yes, the url itself will be injected The fallback behaviour in case the url doesn't match any wurfl_do_not_process_url wurfl_process_url rule is: • INJECTION if the list of wurfl_process_url is empty • NO INJECTION if the list of wurfl_process_url is empty   • NO INJECTION if the list of wurfl_process_url is not empty</rule></url></url> |              |
|         | wurfl_log_header_i<br>njection | Enable/disable logging of occurred injections. You can choose between <b>on/off</b> Not mandatory. (default value is off)                                                                                                    | 1.8          |

# **WURFL** Properties

The WURFL NGINX module sets some useful convenience NGINX variables to retrieve information regarding the currently active WURFL configuration.

These variables are automatically calculated and are injected in HTTP requests if specified in a

wurfl\_request\_property command.

Please note that the wurfl\_id variable is injected by default so you don't have to sepcify it in a wurfl\_request\_property command.

#### **WURFL Properties Table**

| Variable Name              | Contents                                                                                                    | Availability |
|----------------------------|----------------------------------------------------------------------------------------------------|--------------|
| wurfl_id                   | Contains the device ID of the matched device. It is injected by default so you don't have to specify it in a wurfl_request_property command | 1.4          |
| wurfl_root_id              | Contains the device root ID of the matched device.                                                                                          | 1.4          |
| wurfl_isdevroot            | Tells if the matched device is<br>a root device. Possible values<br>are "TRUE" or "FALSE"                                                   | 1.4          |
| wurfl_useragent            | The original useragent coming with this particular web request                                                                              | 1.5.1        |
| wurfl_api_version          | Contains a string representing the currently used Libwurfl API version                                                                      | 1.5.1        |
| wurfl_engine_target        | This property is deprecated and will be removed in a future release.                                                                        | 1.5.1        |
| wurfl_info                 | A string containing information on the parsed WURFL data file and its full path                                                             | 1.5.1        |
| wurfl_last_load_time       | Contains the UNIX timestamp of the last time WURFL has been loaded successfully.                                                            | 1.5.1        |
| wurfl_normalized_useragent | The normalized useragent.                                                                                                    | 1.5.1.3      |
| wurfl_useragent_priority   | This property is deprecated and will be removed in a future release.                                                                        | 1.5.2        |

## Running NGINX Web Server

Once you have configured NGINX and are ready to test the installion by launching the webserver, use the following command:

**Tip:** This guide only instructs you on how to start and stop NGINX manually. There are many different online guides that shows how to build init scripts for NGINX, here is an <u>example</u> <u>site</u>.

To see if NGINX is running, go to your server's IP address. You should see a 'welcome to NGINX' message, indicating that NGINX is installed. Alternatively, check to see if the NGINX process is running by executing this command:

\$ sudo ps aux | grep nginx

To stop the NGINX service manually, you can take advantage of thepid file to identify process ID.

\$ sudo kill `cat /usr/local/nginx/logs/nginx.pid`

### Verify WURFL Installation

At the end of the installation procedure, your NGINX web server will be enhanced with the new WURFL API capabilities to support a variety of use-cases that rely on your NGINX instance becoming aware of device information. Among other things, NGINX will augment HTTP requests with new headers such as: X-Wurfl-Is-Tablet, X-Is-Full-Desktop and the relative values as defined in WURFL. This will enable services deployed downstream to take advantage of device detection in the simplest way possible (getHeader() and similar).

**Note:** Pre-selected capabilities and header names are shown for this example (the actual choice of header names is configurable).

The WURFL Module for NGINX enables organizations to leverage device and browser information within the very tools, frameworks and programming languages that they have previously elected to use. For example, assuming that a RIM BlackBerry 8830 device requests a PHP phpinfo() page (assuming that PHP is installed), the following information would be returned by the system thanks to the WURFL NGINX Module:

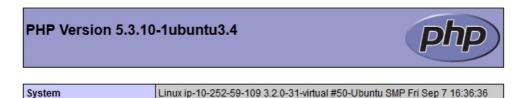

#### PHP Variables

UTC 2012 x86\_64

| Variable                        | Value                      |
|---------------------------------|----------------------------|
| _SERVER["WURFL_ROOT_ID"]        | blackberry8300_ver1        |
| _SERVER["WURFL_ID"]             | blackberry8300_ver1_vid102 |
| _SERVER["WURFL_ISDEVROOT"]      | FALSE                      |
| _SERVER["WURFL_CAP_BRAND_NAME"] | RIM                        |
| _SERVER["GATEWAY_INTERFACE"]    | CGI/1.1                    |
| _SERVER["SERVER_SOFTWARE"]      | nginx                      |

PHP variables now include HTTP headers that contain device information. This information can be leveraged by downstream applications to tailor the content to the capabilities of the requesting device. For example, assuming we choose the X-Wurfl-\* notation for the environment variables or HTTP headers, the following PHP code can be used to determine if the requesting device is a tablet:

```
// PHP
if ($_SERVER['X-Wurfl-Is-Tablet'] == 'true') {
   //Do whatever makes sense for a tablet
```

}

Java, ASP.Net, Perl, Python and everything that can run in a CGI environment can take advantage of the functionality.

### Running PHP Script on NGINX

In order to run the example script above, you will need to installPHP FastCGI. It is highly recommended you use PHP-FPM (FastCGI Process Manager) for its features and ease of installation. Use the following command to install the latest PHP-FPM package:

\$ sudo apt-get install php5-fpm

Then run PHP5-FPM in the background, using the following init.d script to start the process:

\$ sudo /etc/init.d/php-fpm start

At this point we are ready to create a simple test script. Test the capabilities filters with the following PHP script test.php to put in/usr/local/nginx/html:

```
//PHP - test.php
phpinfo(INFO_ENVIRONMENT);
```

The test.php script will return an extended result of what can be seen in Figure 1. You can use any kind of mobile device to load the site and see their unique device capabilities.

#### © 2025 Scientia Mobile Inc.

#### All Rights Reserved.

**NOTICE:** All information contained herein is, and remains the property of ScientiaMobile Incorporated and its suppliers, if any. The intellectual and technical concepts contained herein are proprietary to ScientiaMobile Incorporated and its suppliers and may be covered by U.S. and Foreign Patents, patents in process, and are protected by trade secret or copyright law. Dissemination of this information or reproduction of this material is strictly forbidden unless prior written permission is obtained from ScientiaMobile Incorporated.